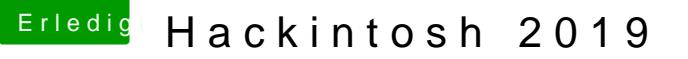

## Beitrag von Schrolli vom 7. Juli 2019, 12:37

Guten Morgen liebe Hackintosch Gemeinde,

erstmal ein Lob an DSM2 der immer mit Rat und Tat zur Seite steht. Der nicht nur Kritik raushaut ohne eine

Konstruktive Idee oder einen Verbesserung Vorschlag zu machen. Mach weiter so!!!

Ich verfolge nun schon länger das Forum und bin jetzt auch mal gewillt meinen ersten Versuch zu wagen einen Hackintosch zusammen zu bauen.

Meinen letzten Rechner "reiner Windows" habe ich vor 7 Jahren zusammen gebaut und der läuft bis heute noch 1a, nur das langsam die Hardware mit der Power an die Grenzen stößt. 4K Videos ohne eine Proxy ist ein Ding der Unmöglichkeit und das macht dann aber auch keinen Spaß mehr.

Meine Überlegungen waren auch erst einfach aus aktuellen Forumsbeiträgen die Hardware Komponenten zu nehmen und dann zusammen zu Bauen. Aber da ich den Hackintosch für Games und hauptsächlich Videoschnitt verwenden will. Dachte ich mir ist ein eigener Forumsbeitrag gar nicht so schlecht. Bei der Hardware Auswahl brauchte ich aber bisher immer ein bisschen Hilfe deshalb seid ihr gefragt.

So jetzt mal genug zu meiner Person kommen wir zum Thema Hackintosch:

Power sollte er haben und Leise zugleich. Ziel ist es die Videoschnitt Bearbeitung im besten Falle ohne Proxys zu erstellen und Games der Aktuellen Generation natürlich auch auf bester Grafikeinstellung genießen zu können.

Auch sehr Wichtig Dual Boot Windows 10 und metather Qu&ch  $x$  x 1 TB Mohd2 2 TB für Datenmüll im Windwos und mac OS X

Preislich sollte er so zwischen 2000 – 2500 € liegen. M[eine Wunschliste bisher:](https://geizhals.de/?cat=WL-1232484)  https://geizhals.de/?cat=WL-1232484

Wobei man bei der Wunschliste noch aussortieren müsste.

Zur Grafikkarte bin ich mir noch nicht sicher was man machen sollte. So wie ich es gelesen habe ist die Sapphire Nitro+ Radeon RX Vega 64 einer der gängigsten. Oder das man zukunftsorientiert denkt und sagt okay man Investiert ein paar Scheine in eine bessere Sapphire Radeon VII oder Gigabyte Radeon VII.

Wobei mir da sich die Frage stellt wo da der Unterschied besteht? Außer Label.

Zur Kühlung der CPU bin ich auch noch nicht sicher ob es Luftkühlung sein soll oder Wasserkühlung. Wobei ich auch keinerlei Erfahrung bisher mit Wasserkühlung gemacht habe. Meine Einstellung war bisher immer Wasser und Technik in Kombination kein gutes Ergebnis wenn da mal ein Leck ist.

Aber ich lasse mich gerne eines Besseren belehren und muss auch sagen Interessant finde ich das Thema Wasserkühlung ja schon und es auch mal gemacht zu haben ist auch eine Erfahrung wert. Wobei man sagen muss wieviel Aufwand dahinter Steckt auch für mich wichtig ist! Habe auch gelesen das eine Custom Wasserkühlung Pflege und Wartung bedarf und die All in One Wasserkühlungen nicht.

Und wenn eine Custom Wasserkühlung was benötige ich da ?

Eine Apple Lizenz benötige ich auch noch aber die Rechne ich nicht mit in den Preis des Hackintosch. Hat da einer eine gute Seite?

Von meinem alten Rechner würde ich gerne die Monitore und die Tastatur behalten da sie noch laufen und ich erst mal keinen Grund sehen diese zu wechseln. Geht das ?

2x [24" \(60,96cm\) Asus VS Serie VS248H schwarz 1920x1080 1xHDMI 1.3 / 1xVGA / 1xDVI](https://www.mindfactory.de/product_info.php/24Zoll--60-96cm--Asus-VS-Serie-VS248H-schwarz-1920x1080-1xHDMI-1-3-1xVGA_755672.html)

[Logitech G19 USB Deutsch schwarz \(kabelgebunden\)](https://www.mindfactory.de/product_info.php/Logitech-G19-USB-Deutsch-schwarz--kabelgebunden-_495296.html)

Nun so viel dazu ab hier seid Ihr gefragt liebe community.

Was sind eure Erfahrungen? Sagt ihr einmal Wasserkühlung und nie wieder?

Läuft das System den Überhaupt so wenn man die Teile aussortiert hat?

Vielen Dank schon mal!!

Und Liebe Grüße

p.s. Rechtschreibung ist nicht meine Stärke

Beitrag von DSM2 vom 7. Juli 2019, 12:42

Bin grad etwas beschäftigt aber ich schaue mir das nachher mal an und werde mich dann dazu äußern oder eben eine Verbesserung vornehmen

Beitrag von burzlbaum vom 7. Juli 2019, 12:54

Du machst 4K Videoschnitt auf FullHD Monitoren? Das kann man schon das Spaß?

Ansonsten kannst du natürlich deine Monitore und Tastatur weiterhin nutze einen Adapter zu den Bildschirmen je nach Anschlussmöglichkeiten.

Zu den anderen Fragen lasse ich lieber die jeweiligen Fachkundigen sprech Wakü auch nicht aus bin da aber auch interessiert.

Beitrag von Apfelkompott vom 7. Juli 2019, 13:13

Ich hab die selbe Wasserkühlung wie auf deiner Wishlist. Allerdings m Warum ich sie mir gekauft hab? Sieht einfach aufgeräumter aus in der Ki Wasserkühlung istDsS M2der perfekte Ansprechpartner.

Das Board ist sicher super geeignet für nen Hacki. CPU hat auch mehr als g

was du vor hast. Die EVO Plus würde ich vielleicht austauschen wenn Videoschnitt betreiben willst. Als Alternative schlag ich hier die MP510 schön flott doch höherer TBW Wert. Bei Grafik weiß ich nicht wie Radeon b selber die RX580, damit ich zukunftssicherer zwecks macOS Updates bin Windows setze ich weiterhin auf die 1080 Ti.

Wegen RAM würde ich mindestens auf 2666er Taktung gehen. Dein CPU u Zwecks Gaming evtl. etwas höher wie die 3000er auf deiner Liste oder 3200 dass das noch ein paar FPS im Gaming gibt.

Beitrag von Schrolli vom 7. Juli 2019, 13:34

<u>[burzlba](https://www.hackintosh-forum.de/user/7401-burzlbaum/)</u>umch würde halt gerne erst mal die Monitore behalten weil die auch den Rahmen Sprengen würden.

ApfelkompoStatmsung SSD 970 EVO Plus 1dTuBr, chM. @ Zioersair Force Series MP510 960GB, Mc2 besteht da der vorteil ?

Oder doch lieb&am2xung SSD 970 PRO PTB, M.2

Beitrag von Apfelkompott vom 7. Juli 2019, 13:46

Zitat

Auch schön flott doch höherer TBW Wert

sprich höhere Lebensdauer

Die Evo Plus quittiert nach ca. 600 TB ihren Dienst und die MP510 nach ca dreifache. Günstiger ist sie auch.

Beitrag von Schrolli vom 7. Juli 2019, 14:03

Apfelkompodtat mit ich es richtig verstanden habe 2w Corodressatir dEodotee Series MP510 960GB, &Mmpfehlen? UndSamdiseung SSD 970 EVO Plus 1TB, M [V7S1T0B](https://geizhals.de/samsung-ssd-970-evo-plus-1tb-mz-v7s1t0bw-a1972735.html?hloc=at&hloc=de)W) [& Samsung SSD 970 PRO 1TB, M.](https://geizhals.de/samsung-ssd-970-pro-1tb-mz-v7p1t0bw-a1809121.html?hloc=at&hloc=de)2 raiMsZweirffen T0ExWecks Lebensdauer?

Kling für mich logisch und würde das auch so machen und Geld spare ich sehr gut

Kann das noch einer vielleicht bestätigen ? Laut Bewertungen lese ich bei al

Beitrag von Apfelkompott vom 7. Juli 2019, 14:05

Du kannst entweder zwei von den Corsair nehmen oder zur besserer Samsung Pro 1x Corsair (so hab ich es gemacht)

Schau dir die TBW Werte der 3 Platten auf Geizhals an. Das dürfte Bestätigu

Beitrag von DSM2 vom 8. Juli 2019, 10:02

Sorry das ich nicht auf Details eingehen kann aber bin momentan sehr im Sti

Hier mal ein Warenkorb:

[https://www.mindfactory.de/sho &b70992721b8](https://www.mindfactory.de/shopping_cart.php/basket_action/load_basket_extern/id/516fdf221c0984044b67645872b70992721b8efe06e9364d057)efe06e9364d057

Da Mindfactory gerne mal Artikel aus dem Warenkorb rausnimmt, wenn irge lieferbar ist, habe ich dir den Warenkorb ebenfalls als PDF angehangen.

360mm All In One:

https://www.alternate.de/html/&68v4Ck4eKLyBoCwZAQAvD\_BwE

Dell DW1560: Kann in den m2 Slot unter der Blende.

[https://www.ebay.de/itm/Broadc &768df8:g:g~A](https://www.ebay.de/itm/Broadcom-BCM94352Z-M-2-DELL-DW1560-6XRYC-802-11AC-867Mbps-Bluetooth-HACKINTOSH/113673407992?epid=28029818659&hash=item1a77768df8:g:g~AAAOSwoutcfVqQ)AAOSwoutcfVqQ

Wie du siehst wirst du hier preislich keine Custom Wasserküh überschreite dein Budget allein schon bei der Grundausstattung!

Was die GPU angeht lohnStaspipchindeie Nitro+ Radeon RX Vengioah 6,4

wenn dann müsstest du diese gleich zweimal Kaufen um leicht schneller z und das würde mehr kosten als es für eine VII der Fall wäre.

Gleich zur VII greifen und gar nicht mehr drüber nachdenken, bei R übrigens wie du erkannt hast bis auf Label keine Unterschiede.

Was du für eine Wasserkühlung brauchst ?

In erster Linie eine gute Hand voll Geld, den Custom ist nicht billig!

1x Pumplet: tps://ezmodding.com/Bykski-Pumpe-D5

1x AGBhttps://www.highflow.nl/waterc&r-combo-150mm-acetal.html

1x CPU Blohctk p:s://www.caseking.de/ek-wat & ckel-acryl-waek-1566.html

1x VII Kühlblhotd kos://www.caseking.de/ek-wat &per-acetal-waek-1642.html

1x VII Backplhatttops://www.caseking.de/ek-wat &late-black-waek-1639.html

14x Fittih gtps://ezmodding.com/16mm-Anschluss-Typ-2-Silber

1x Ablassh[ahn : https://ezmodding.com/Ablasshahn](https://ezmodding.com/Ablasshahn-Gunmetal-v1)-Gunmetal-v1

4x 90er Winketps://ezmodding.com/90-Winkel-Silber

1x 3Fach Adapters://ezmodding.com/Wuerfel-Adapter-3-Fach-Silber

2x Adapter Male zuh Mabe//ezmodding.com/Adapter-G1-4-Male-Male-Kurz-Silbe

1x Blindstopfiethps://ezmodding.com/Blindstopfen-Silber

2x 360mm Radiat brtepns:://ezmodding.com/Radiator & fer-Wasserkuehlung-Bykski

8x PETG Tubes 16httpmsm//www.caseking.de/bitspower-none-chamfer-petg-lin [12mm-100cm-transparent-waz](https://www.mindfactory.de/product_info.php/BitsPower-None-Chamfer-PETG-Link-Tube-16-12mm--50cm-transparent_1122096.html)u-724.html

1x Uberbrückungsstecker (Notwendig zum auffüllen der [https://ezmodding.com/24Pin-Ueberbru](https://ezmodding.com/24Pin-Ueberbrueckungsstecker)eckungsstecker

1x Biegeschnur 166t/tp $2:1/$ ezmodding.com/Biegeschnur-16-12

1x Hardtube Ansphitzpes://ezmodding.com/Hardtube-Anspitzer

1x Scherhettps://ezmodding.com/Schlauchschere

1x Biegewerkzhetugs://ezmodding.com/Biegewerkzeug-16mm

1x Fertiggem[isch: https://www.mindfactory.de/pro &ch-Farbe-b](https://www.mindfactory.de/product_info.php/1L-Aqua-Computer-Double-Protect-Ultra-Fertiggemisch-Farbe-blau_747454.html)lau\_747454.html

2x 4 Pin Adapterkhtthps://www.mindfactory.de/pro &30cm-Schwarz\_1129713.html

301,15 ¬ ohne Versandkosten bei EZModding, 200 ¬ Highflow, 316,62 ¬ C Mindfactory.

Alle Preise ohne Versandkosten!

833,39 ¬

## Beitrag von Schrolli vom 8. Juli 2019, 21:38

DSM2 hast mich überzeugt.

Custom Wasserkühlung wird es leider nicht auf jeden Fall nicht beim Start vielleicht rüste ich dann den Hack nächstes Jahr um aber das steht dann in den Sternen.

Ich habe mir deine Liste mal angesehen und habe da trotzdem noch ein paar Fragen.

1. Wieso anderen Tower? Wo ist der Vor- oder Nachteil?

Der von mir gewählte war glaube ich sogar gedämmt damit keine Geräusche nach außen dringen. Oder ist das vollkommen unnötig bei einer AiO Wasserkühlung ?

Und wenn es dein Tower werden soll würde ich den Fractal Design Define S2 Vision Blackout mit Sichtfenster Midi Tower nehmen. Finde das Schwarzglas schöner. Und er hat auch noch einen Staubfilter mit drin.

2. Wieso gerade das Mainboard ? Wäre ASRock Z390 Taichi Ultimate nicht besser?

3. Grafikarte MSI ? Ich habe in meinem alten Rechner eine von Sapphire und würde eher zu der Sapphire Redeon VII tendieren möglich? Hat mich nie im Stich gelassen. Oder ist die MSI einfach zu installieren bei einem Hacki ?

4. Arbeitsspeicher hattest du mir 4x 8GB reingepackt. Wieso nicht erst mal 2x 16GB ?

5. AiO Wasserkühlung wird es werden. Ich würde dann die Corsair Hydro Series H150i Pro. Nehmen oder sagst du deine AiO Wasserkühlung ist von der Leistung her besser?

6. Ich überlege die SSD durch eine HDD zu tauschen. Gute Idee? Soll ja eigentlich nur für Daten Müll verwendet werden. "Spiele, Videos, Fotos, und Kopierte Dateien"

7. Sehr gut die Wlan-Karte hatte ich vergessen will ja auf nichts verzichten was die Bedienung und Handhabung angeht beim Hack.

8.Die Lüfter haben eine 120mm größe müssten das nicht 140mm große sein?

9. Soundkarte ist mir heute eingefallen für eine 5.1 Soundanlage die ich noch da stehen habe. Vorschläge ?

Vielleicht hätte ich das auch noch sagen sollen eine Beleuchtung aus dem Rechner finde ich auch ganz cool. Sollte halt bisschen dezenter sein muss nicht wie eine Disco leuchten. Deshalb auch den Tower mit dem Glas an der Seite das man den Tower auch Präsentieren kann.

Habe mal deshalb den Warenkorb überarbeitet und v2.1 draus gemacht. Würde das funktionieren? Als Hacki mit dual Win 10 ?

<https://geizhals.de/?cat=WL-1247591>

Ja ich weiß bin schon weit über meinem Budget aber wenn ich dafür dann das bekomme was ich möchte ist es mir die 500 Euro wert.

Außerdem ist es nicht schlimm wenn dir Zeit lässt mit dem Antworten auf meine Fragen. Habe jetzt solange überlegt ob ich mir ein Hack zusammen bastele da verkrafte ich die 1 oder 2 Tage auch noch.

Beitrag von DSM2 vom 9. Juli 2019, 02:22

1) Du musst bedenken das ich bei der Zusammenstellung direkt im Hint das du eine Wasserkühlung verbaust,

dementsprechend habe ich auch nach einem Gehäuse geschaut was dafür bes

Das Fractal Design R6 Blackout TG bietet zwar die selben Radiator Mount anderen beiden Cases,

dafür hat es jedoch keine Universale AGB Halterung, was das mounten z

macht aber dafür nicht mehr so schön aussieht.

Gedämmt sind übrigens alle 3 und auch der Filter im Boden Lieferzubehör.

Du kannst aber natürlich auch zum Vision Blackout greifen, ist im En selbe Case wie von mir vorgeschlagen bloss mit dunklerem Seitenteil.

Dämmung ist übrigens nicht immer gut, Grundsätzlich behindert es den Airfl für höhere Temperaturen im Case inneren,

die sich letztendlich dann wiederum an deiner Hardware Wiederspiegeln wird.

Wenn du zum Beispiel den 360mm Radi im Top Montieren willst, solltest d jeden fall runter nehmen,

es sei den du möchtest das sich der Innenraum deines Cases unnötig aufheiz

Warme Luft steigt immer nach oben und durch die dicke Abdeckung Prozess nur unnötig.

Eine niedrigere Geräuschkulisse bekommst du sehr gut hin wenn du Ordentl die entweder mit fester RPM oder aber PWM

und für diese eine eigene Kurve erstellst oder mit festen Werten arbe wilden Fahrten machen.

Je nach verwendete Hardware und was für eine Kühlung zum Einsatz komm Noiseblocker B-12-1/B14-1 für ein Ultra-Silent-Setup,

wenn etwas mehr Power notwendig ist kommen bei mir die Noiseblocker I Einsatz aber auch diese mit einer niedrigen RPM.

2) Bezüglich des Mainboards wollte ich dir einfach ein paar Euro sparer schon richtig das dass Taichi das bessere Board ist von beiden.

Ob du wirklich alle Features des Taichi Boards jedoch benötigst ist die ande

3) Mit MSI habe ich ihn Bezug auf Service/Support sehr gute Erfahrung wenn es darum geht wenn man eine GPU auf Wasserkühlung umbaut.

Im Fall eines Defekts der nicht bedingt durch die Wasserkühlung auftri Problemlos aus, es muss lediglich der Original Kühlkörper montiert werden.

Das ist nicht gang und gebe bei vielen der anderen Hersteller und Sapphire besonders etwas schwieriger geworden...

In Bezug auf Betrieb gibt es bei den Karten absolut keine Unterschied einfach nur ein anderes Label, nicht mehr und nicht weniger.

4) Beim Arbeitsspeicher ist mir aber ein kleiner Fehler in der Eile passie für dich ein 64 GB Kit rausgesucht aber wohl das falsche verlinkt.

Sorry...

Kannst selbstverständlich auch das von dir verlinkte 64GB Kit nehmen G.Skilhttps://www.alternate.de/G-Ski&cher/html/product/1230522

5) Es gibt kein besser oder schlechter bei den beiden... Kannst da letztendlich ist.

6) Würde ich persönlich nicht machen, die SSDs geben keinen mucks von si bei einer HDD ist.

8) Die Lüfter waren auf die Entsprechenden Radiatoren für die Wasserkühlu

2x 360 mm Radiatoren also 3x120mm Lüfter.

Das Case nimmt sowohl 120mm als auch 140mm Lüfter auf, sprich in 120mm/140mm/240mm/280mm/360mm sowie 420mm Radiatoren verbaut werden.

Selbstverständlich nicht alle davon Zeitgleich, aber 280/360mm im Top, Front, 120/140mm am Ausgang, 120/140/240/280mm im Boden.

9) Ich weis nicht was du dafür besonderes nutzen willst, Soundkarte hast du

und kannst je nachdem welches Surround System du hast, diese problemlos anschließen und betreiben.

In Bezug auf Beleuchtung bin ich der falsche Ansprechpartner, bei mir eine weiße LED Rein, alles andere ist Tabu.

Fündig kannst du bei Caseki**h g**tpwserdeww.caseking.de/search?sSearch=beleuc

Dein Warenkorb kannst du so nutzen aber ich würde dennoch das Case ändern

## Beitrag von Schrolli vom 10. Juli 2019, 21:48

Abend

Danke DSM2 für deine schnelle Antwort auf meine Fragen.

Hast mich überredet es wird die MSI Radeon VII dann doch werden. Wenn der Support doch mal benötig wird habe ich absolut keine Lust erst einen Kniefall zu machen bis etwas passiert.

Das Case habe ich jetzt auch auf das von dir empfohlene geändert nur halt wie gesagt in der Black Variante. Wenn ich das Custom Wasserkühlung Projekt doch mal angehen will habe ich wenigstens das Case schon mal dafür.

Das Mainboard wird auf jeden Fall das ASRock Z390 Taichi Ultimate . Wenn ich mal eine weitere m.2 Festplatte benötige habe ich noch wenigstens Platz.

Beim Arbeitsspeicher wird es da[s Corsair Vengeance RGB PRO schwarz DIMM Kit 64GB, DDR4-3200](https://geizhals.de/corsair-vengeance-rgb-pro-schwarz-dimm-kit-64gb-cmw64gx4m4c3200c16-a1883165.html?hloc=at&hloc=de) oder kann es auch die Corsair Vengeance RGB PRO schwarz DIMM Kit 64GB, DDR4-3000 Variante sein ? Wo ist der Vorteil beim 3200?

Zu den Lüftern hattest mir 6 Stück empfohlen 3 für die Wasserkühlung, wenn ich das richtig verstanden habe und die anderen 3 fürs Case? Kann ich die von der Wasserkühlung auch im Case verbauen? Wäre ja unnötig die Weg zu werfen.

Zur Beleuchtung meinte ich nur die Beleuchtung die von der Hardware wiedergegeben wird. Extra LED Strips und ko werde ich auf keinen Fall verbauen halte ich nicht wirklich was von.

Dann nochmal die finale Version vom Warenkorb.

<https://geizhals.de/?cat=WL-1249888>

Beitrag von DSM2 vom 10. Juli 2019, 21:57

RAM: Laufen halt 200 MHz schneller sonst gleich, kannst aber auch das 30 selber auf 3200 MHz stellen.

Du solltest die Original Lüfter runter nehmen, taugen nichts, die Noisebloc die anderen 3 für Airflow.

Beleuchtung wenn steuerbar wirst du die über Bios ansteuern können.

Warenkorb sollte soweit passen

Beitrag von Schrolli vom 11. Juli 2019, 19:50

Bleibt nur noch die Frage läuft Mac OS auf dem System und welches Betriebssystem muss ich mir anschaffen.

Beitrag von DSM2 vom 11. Juli 2019, 20:04

Machst du Witze?

Können Vögel fliegen?

Wir sind hier in einem Hackintosh Forum und du möchtest dir einen Hack ich dir eine Einkaufsliste erstellt habe.

Er kann nur Windows.

10.14.5 also Mojave ist dein Freund!

Beitrag von Schrolli vom 12. Juli 2019, 06:40

Ich bin leider noch kompletter Neuling in der mac WeltØÞ3 reicht es eine kaufen ?

Beitrag von DSM2 vom 12. Juli 2019, 07:27

Nichts für ungut!

Doch es wäre doch absolut sinnlos davon zu sprechen, wenn dem nicht so wä

Entweder diese hhttps://www.apple.com/de/shop/&mac-os-x-106-snow-leopard

Oder aber mit dieser Methode ohne den Kauf von der Snow Leo DVD:

[macOS Internet Recovery Stick: Installation](https://www.hackintosh-forum.de/lexicon/entry/105-macos-internet-recovery-stick-installation-ohne-mac-oder-vm/) ohne Mac oder VM

Beitrag von Schrolli vom 30. Juli 2019, 07:24

Guten Morgen,

ich bin soweit das ich alles was ich benötigt habe bestellt habe und auch auf di Dell DW156d a diese leider anscheinend eine Macke hat weil sie b einen Kurzschluss auslöst. Oder muss ich im bios die Onboard Karte i bevor ist Diedl DW156e0nsetze?

Benötige ich den überh $\Delta$ aulptt  $\Delta$ d Mein mein mainboard das ganze glaube schon mitliefert.

Mainboard'st das Rock Z390 Taichi Ultimate

Beitrag von jboeren vom 30. Juli 2019, 07:33

Ich glaube nicht das die eingebaute Intel Wlan funktionieren wird....

Beitrag von DSM2 vom 30. Juli 2019, 07:50

Die Onboard wird nicht unter MacOS laufen.

Deaktivieren brauchst du nichts aber der Kurzschluss darf nicht sein!

Wie hast du die 1560 verbaut?

Wenn diese wirklich einen Defekt hat, retournieren und eine neue besorgen.

Beitrag von Schrolli vom 30. Juli 2019, 08:05

Habe die Karte under die Blende verbaut gehabt. Und dann auch mal probiert aber genau das selbe Ergebnis gehabt.

Ja retour ist schon beantragt. Bevor ich rum Experimentiere neue holen und

Was mir auch leider passiert ist ich habe die Abstandshalter schraube zu angeschraubt und so hat sich das Gewinde in das mainboard geschraubt. irgendwie da raus ? Oder ist aufbohren die einzige Variante? Kann halt jet einer Schraube fixieren. Wobei die Karte ja auch so schon extrem stram drin

Beitrag von user232 vom 30. Juli 2019, 08:48

[Zitat von jbo](https://www.hackintosh-forum.de/forum/thread/43449-hackintosh-2019/?postID=519683#post519683)eren

Ich glaube nicht das die eingebaute Intel Wlan funktionieren wird....

[Diese g](https://www.ebay.de/itm/New-Wireless-PCi-Express-WiFi-PCI-E-Adapter-For-BCM943602CS-16000Mbps-802-11AC/192515206653?hash=item2cd2ccedfd:g:v34AAOSw-Y9a2FPQ)ehatuch Handoff oob

Beitrag von Schrolli vom 30. Juli 2019, 12:20

[user2](https://www.hackintosh-forum.de/user/17969-user232/)32ch hätte am liebsten eine die man nicht sieht und ohne Antennen

DSM2kannst mir sagen wo die Karte verbaut werden muss? Der Händler extra Steckplatz für gibt und nicht in den Steckplatz von der Festplatte m2.0

Kann natürlich auch sein das ich die falsche Blende abgeschraubt und habe.

Möchte ich nicht ausschließen.

Beitrag von DSM2 vom 30. Juli 2019, 12:30

Unter der Schwarzen Plastik Blende die auf dem Board sitzt .

Um genau zu sein in den NGFFm2 Slot wo auch die Original Karte drin sitzt.

Beitrag von Schrolli vom 30. Juli 2019, 13:46

Ach nöööö dann muss ich wahrscheinlich das ganze Mainboard wiede bauen weil die Schrauben wahrscheinlich ja auf der Rückseite liegenØÞ"

Beitrag von DSM2 vom 30. Juli 2019, 14:18

Selbstverständlich!

Das steht aber auch im Handbuch wo die NGFF M2 sitzt...

Beitrag von Schrolli vom 30. Juli 2019, 23:29

Guten Abend,

okay die KD netel DW156\$t drin und der Rechner startet bilsetiznt biem in ElhOS. dran mir den Boot USB Stick fertig zu basteln und muss sage Herausforderung wenn man nicht weiß was man da macht.

Habe mir den av 604 2 orgefertigten angesehen und werde aber nicht ganz schla Da ich einen I9 9900K verbaut habe brauche ich also den Clover-CFL Ordn soweit richtig ?

wo bekomme ich den die restlichen kexte her ?

[-ASRock Z390 Taichi Ul](https://geizhals.de/asrock-z390-taichi-ultimate-90-mxb8g0-a0uayz-a1900922.html?hloc=at&hloc=de)timate

[-Intel Core i9-9900K, 8x 3](https://geizhals.de/intel-core-i9-9900k-bx80684i99900k-a1870092.html?hloc=at&hloc=de).60GHz

[-MSI Radeon VII 16G, 16GB HBM2, HD](https://geizhals.de/msi-radeon-vii-16g-v803-883r-a1983266.html?hloc=at&hloc=de)MI, 3x DP

[-Corsair Vengeance RGB PRO schwarz DIMM Kit 64G](https://geizhals.de/corsair-vengeance-rgb-pro-schwarz-dimm-kit-64gb-cmw64gx4m4c3200c16-a1883165.html?hloc=at&hloc=de)B, DDR4-3200

-Dell DW1560

[-Corsair Force Series MP510 960](https://geizhals.de/corsair-force-series-mp510-960gb-cssd-f960gbmp510-a1907832.html?hloc=at&hloc=de)GB, M.2

[-Samsung SSD 860 EVO 2TB](https://geizhals.de/samsung-ssd-860-evo-2tb-mz-76e2t0b-a1756906.html?hloc=at&hloc=de), SATA

[-Corsair Hydro Series H1](https://geizhals.de/corsair-hydro-series-h150i-pro-cw-9060031-ww-a1746871.html?hloc=at&hloc=de)50i Pro

[-be quiet! Straight Power 11 850W](https://geizhals.de/be-quiet-straight-power-11-850w-atx-2-4-bn284-a1753725.html?hloc=at&hloc=de) ATX 2.4

Beitrag von crusadegt vom 31. Juli 2019, 08:24

Die restlichen Kexte befinden sich bereits in den vorgefertigten EFI Ordnern

[Install-Stick für diverse System-Varianten \(High Sierra 10](https://www.hackintosh-forum.de/forum/thread/38883-install-stick-für-diverse-system-varianten-high-sierra-10-13-6-und-mojave-10-14/).13.6 und Mojave 1

ggf. muss Ethernet ergänzt werden... Die Kext hierzu befindet sich Package.

Beitrag von Schrolli vom 31. Juli 2019, 09:21

Also muss ich den kompletten \_kext Ordner auf meinen usb kopieren? U selbst?

Beitrag von crusadegt vom 31. Juli 2019, 09:26

Nein.. in dem \_Kext Ordner befinden sich noch weitere Kexte /EFI/CLOVER/KEXT/OTHER ....Ergänze doch dein Profil mit deiner Hard auch schauen, welchen Kext du für dein Mainboard benötigst

Beitrag von Schrolli vom 31. Juli 2019, 22:25

Deswegen hatte ich die Teile im post oben aufgelistet falls fragen komm könnte auch mein Profil updaten gebe ich dir recht.

Socrusadegttab mein Profil bearbeitet. Wäre cool wenn mir da einer helfer nämlich das ich alle kexte selber zusammen suchen muss und alle auf de muss. Und das halt für alle Bauteile.

Beitrag von crusadegt vom 1. August 2019, 07:24

Bezgl. Ethernet würde ich den Intel Mausi mal testen. Wifi dürfte wohl nic die Karte getauscht werden

Beitrag von Schrolli vom 1. August 2019, 08:55

Wifi die ist auch getäuscht worden auf

Dell DW1560 ber wenn es nur das ist kann ich ja so gesehen den Stick fer den Ordner mit Clover-CFL reinkopieren.

Beitrag von crusadegt vom 1. August 2019, 08:58

Exakt.. und durch den Intel Mausi Kext ergänzen... dann sollte das laufen

Beitrag von DSM2 vom 1. August 2019, 09:15

Nichts für ungut aber die Intel Mausi Kext hat doch gar keinen Bezug zur De Intel Mausi ist nur für Lan relevant...

Beitrag von crusadegt vom 1. August 2019, 09:17

Darauf bezog ich mich ja auch, weil ich davon ausging, dass er wü Dell DW15620u händeln ist

Vielleicht hab ich mich nicht klar genug ausgedrückt... <<^^

Beitrag von Schrolli vom 1. August 2019, 10:04

Benötige ich den für die wifi Dell DW1560 Karte auch einen extra kext? Od im Ordner ?

Beitrag von jboeren vom 1. August 2019, 14:18

Die DW1560 ist aus 2 Teilen:

Wlan: BCM4352

BluetooBCM20702A1

Meist braucht man dazu: AirportBrcmFixup.kext, BrcmFirmwareData.kext und

Diese müssen in den "other"-ordner.

Beitrag von Schrolli vom 1. August 2019, 17:31

Hmm da passt noch was nicht.

Beitrag von arigata9 vom 1. August 2019, 18:08

Beim BRCMPatchRam2 ist drauf zu achten, dass der RAM2 Kext im O nachdem, welchen deine Karte dann schluckt, den Data Kext ebenfalls nach den Repo Kext nach /L/E. Aber keinen von beiden gleichzeitig.

## [Zitat von G](https://github.com/RehabMan/OS-X-BrcmPatchRAM/blob/master/README.md)ithub

Also, install one firmware kext BrcmFirmwareData.kext or BrcmFirmw depending on installation location, never both.

- BrcmFirmwareRepo.kext: Install to /System  $($ /Library/Extensions on 10.11 and later). This kext is much efficient than BrcmFirmwareData.kext and is the preferred configuration.
- BrcmFirmwareData.kext: Most appropriate for BrcmFirmwareRepo.kext, while much more memory efficient, cannot b as can BrcmFirmwareData.kext

Beitrag von Schrolli vom 1. August 2019, 18:16

Ich habe alle beide im Other-Ordner.

Wäre einer so freundlich mir eine config.plist zu erstellen? Ich verstehe d

i[m Clover Cloud](http://cloudclovereditor.altervista.org/cce/index.php) Evdeitstehe ich nicht was ich da auf mein System einstellen ka

Gruß,

Schrolli

Beitrag von DSM2 vom 1. August 2019, 18:52

EFI ist da...

Beitrag von Schrolli vom 1. August 2019, 19:26

Das gibts doch nicht. Das Krätzen will einfach nicht schnurren.

Beitrag von DSM2 vom 1. August 2019, 19:27

Ich vermute das noch das alte Bios drauf ist, Update mal auf die neueste Ve Hatte den RTC Patch für die aktuelle Version hinterlegt.

Achja iGPU im Bios aus!

Sonst alle Settings im Bios bereits korrekt eingestellt?

Beitrag von Schrolli vom 1. August 2019, 19:44

Ne da sagst was. Das mit der iGPU hatte ich sogar schon mal gelesen.

Aber ist auch gerade wieder stehen geblieben.

Beitrag von DSM2 vom 1. August 2019, 19:55

Wie ist dein Bios eingestellt ?

Update gemacht?

Beitrag von Schrolli vom 1. August 2019, 19:57

Update ist durch bin jetzt auf 4.10.

Einstellungen sind noch die Standard Einstellungen. Grafikkarte is ausgewählt.

Beitrag von DSM2 vom 1. August 2019, 20:03

Na dann mal anpassen:

- SATA auf AHCI einstellen
- XHCI-Hand Off : Enabled
- EHCI-Hand Off : Enabled (Falls im Bios vorhanden)
- Secure Boot : Disabled
- CFG Lock falls im Bios vorhanden: disabled
- CSM : Disabled
- Serial Port falls vorhanden: disabled

Beitrag von Schrolli vom 1. August 2019, 20:51

Installation läuft gerade. Würde sagen die alte EFI hat geklappt.

Beitrag von DSM2 vom 1. August 2019, 21:10

Wunderbar

Wusste ich doch das es nicht an der EFI liegt.

Nachdem Install dran denken die EFI auf die Festplatte zu packen, sons nicht booten können.

https://www.youtube.com/watch?v=b7Bh58p9zNc

Beitrag von Schrolli vom 1. August 2019, 21:54

Das geht bei mir leider nicht der zeigt im Mount EFI keine Partitionen an

Beitrag von DSM2 vom 1. August 2019, 21:56

Verwendest du eine Uralt Clover Configurator Version ?

Sowohl bei Stick als auch bei der Festplatte?

Aktuelle Clover Configurator gibt es hier:

[https://mackie100projects.alte &load-clov](https://mackie100projects.altervista.org/download-clover-configurator/)er-configurator/

Beitrag von Schrolli vom 1. August 2019, 22:16

Okay das hat ein bisschen geholfen aber ich habe da nur eine EFI Patition d

Beitrag von arigata9 vom 1. August 2019, 22:26

Wenn dir nur eine EFI-Partition angezeigt wird, hast du im MBR-Schema partitioniert, nicht im einer GUID. Die EFI-Partition kommt automatisch, wenn du die Platte im GUID-Sch

Beitrag von DSM2 vom 1. August 2019, 22:29

Installier mal bitte Teamviewer und dann Freigabe unter Sicherheit und Ei für Teamviewer.

Anschließend ID sowie Passwort mir per PN schicken...

Teamviewer gibt esthps://www.teamviewer.com/de/

Sorry... Video hab ich wieder entfernt... Youtube spinnt heut Abend irg 360P released....

Beitrag von Schrolli vom 1. August 2019, 22:29

Doch eigentlich schon das GUID-Schema war ja sogar voreingestellt.

Und hab auch vorher gegoogelt was das zu bedeuten hat und was einstellen sollte.

Beitrag von arigata9 vom 1. August 2019, 22:31

Dann mit

Code

1.diskutil list

mal kontrollieren. Denke aber, das erledigt sich sicherlich gleich in der Tea DSM<sub>2</sub>

Beitrag von DSM2 vom 2. August 2019, 05:17

Patient versorgt und Glücklich!

Weitere Schritte die ich dir ans Herz legen kann:

Wiki studieren und wissen aneignen ansonsten wird das Thema Hackinto [https://www.hackintosh-forum.de/lexicon](https://www.hackintosh-forum.de/lexicon/lexicon/35-wiki/)/lexicon/35-wiki/

Eigene Custom USB Kext Meostaelden0.14.5 Clean-Install auf Z370+i9+Radeon V

Den Part bezüglich Port Limit patch überspringen, die sind bei deiner E hinterlegt worden, Custom Kext erstellen und später einfach anhand des die Port Limit Patches sitzen und entfernen sobald die Kext in der EFI hintel

Rest der EFI ist Konfiguriert und bedarf keiner weiteren Edits, höchs Punkte Kosmetik Vgebthieden Methoden um Geräte zu den Systeminformat [hinzuzufü](https://www.hackintosh-forum.de/forum/thread/42439-verschieden-methoden-um-geräte-zu-den-systeminformationen-pci-hinzuzufügen/)gen

Edit: Files fixed - Hatte sich ein kleiner Fehler eingeschlichen.

Beitrag von Schrolli vom 2. August 2019, 07:38

Files fixed Fehler ? Welcher den? Also ich habe seid gestern noch nix mehr

Wie ist das den wenn ich jetzt win10 installiere muss ich das auch über Oder kann ich einfach win10 installieren und beim booten fragt er mich hoch Booten will ?

Beitrag von DSM2 vom 2. August 2019, 07:41

Hatte ich gestern im System gefixed bei dir!

Du musst Windows als UEFI installieren, wenn CSM deaktiviert ist im nichts anderes installiert werden.

Sobald es installiert ist kannst du das ganze im Clover Bootloader hä letztendlich gebootet werden soll.

Beitrag von arigata9 vom 2. August 2019, 09:48

Sofern macOS auf ner eigenen Platte ist, empfiehlt es sich auch vor der die Mac Platte einmal abzuklemmen. Nach der Installation die Platte wieder bios die Mac Platte in der bootreihenfolge an Position 1 stellen.

Beitrag von DSM2 vom 2. August 2019, 09:57

Mit abklemmen wird es hier nichts, er nutzt NVMe. Kann man ausb notwendig ist es eigentlich nicht.

Wenn Windows installiert werden soll die Windows Platte an Bootreihenfolge, sonst streikt der Windows installer. Sobald installiert die ersten Platz in der Bootreihenfolge sonst bootet Windows durchgehend durch

Aufpassen das du auch auf die richtige Festplatte installierst, sonst ist die MacOS zuende als gedacht.

Beitrag von Schrolli vom 2. August 2019, 10:48

Super Jungs!

Das ihr schon mal drauf hinweist so muss das. Hatte sowieso vor die aus aber dann wieder am überlegen ob das den wirklich sein muss.

Jetzt will ich auch nix falsch machen nur um 5 min Arbeit zu sparen.

Deswegen baue ich die auf jeden Fall vorher einfach aus. ØÜMØßý

DSM2 das was du gefixt hast ist das durch die EFI entstanden oder is vorhanden ?

Wenn ja kannst mir sagen was ich dran ändern muss oder eine gefixt hochladen?

Beitrag von DSM2 vom 2. August 2019, 15:26

Es ist weder ein Bug vorhanden noch sonst irgendwas...

Sowohl deine EFI als auch das File das hier im Thread ist, hat den fix entha Es war auch kein Problem sondern einfach nur etwas das ich vergessen hatte Beitrag von Schrolli vom 3. August 2019, 00:46

DSM2 die Wlan Karte ist aber noch nicht Installiert oder ?

Wird auf jeden Fall nicht angezeigt und Airdrop geht auch nicht.

Muss wahrscheinlich die Kext noch laden oder?

Warum ich frage nicht das die Karte doch einen Schaden abbekom Stecken.

Beitrag von DSM2 vom 3. August 2019, 00:54

In der EFI ist bereits alles dafür hinterlegt, ob du die Karte beim Einba beschädigt hast, kann ich dir nicht sagen.

Kannst mir kurz den Zugang schicken dann kann ich mir das nochmal k muss um 1 Uhr weg sein...

Beitrag von Schrolli vom 3. August 2019, 09:33

Sorry war da leider schon offline

Werde mich wieder an den Rechner machen.

Wenn du nochmal Zeit hast könnten wir es ja jetzt gleich mal versuchen

Beitrag von Schrolli vom 4. August 2019, 22:17

Hallo,

hätte jemand einen Tipp wieso die Wifi Karte nicht erkannt wird ?

Beitrag von DSM2 vom 4. August 2019, 22:20

Entweder deine Karten Version braucht zusätzlich den AirPortBRCMFixUp du hast sie durch den falschen Einbau gekillt.

Beitrag von Schrolli vom 4. August 2019, 22:39

Hmmm habe den kext in EFI kext other Ordner kopiert und neu gestartet j mehr richtig hoch bleibt im Apple ladenbalken hängen. Wobe Schwierigkeiten hatte beim booten jeder 2 Neustart ist der hängen geblieben

Habe ich noch eine Chance den Rechner hochzufahren ? Oder muss aufsetzten?

Habe gerade versucht über den USB zu booten aber komme da nicht weiter.

Mit USB booten könnte ich ja den Kext verschieben oder entfernen

Beitrag von DSM2 vom 5. August 2019, 03:00

Du kannst wenn du im Clover Menü bist, durch das einmalige drücke zusätzliches Menü aufrufen, dort gibt es einen Punkt mit dem du Kexte dis nennt sich Block Injected Kexts - > Other - > "Kext name" <- einfach n Kext.

Dort den entsprechenwoten uswählend mit x per Leertaste markieren und anschl mit Esc raus und die entsprechende Festplatte anwählen von der du booten v Im System angekommEeFildmieeuntuennd den Kext wieder entfernen.

Den Stick bootest du sicherlich falsch!

Boot Menü per F11 aufrufen und dann den stick anwählen und anschließe auf der MacOS installiert ist.

Mit jeden zweiten boot darf und kann eigentlich nicht sein, ich betreibe m Drivern mein AsROCK Z390 Board ohne auch nur irgendwelche Schwierigkeite

man kann aber dennoch auch nochmal einen anderen AptioFix testen, di Clover Configurator nachinstallieren.

Darauf achten das du wirklich einen Drivers UEFI 64 Bit Driver installie Aptiofix gleichzeitig genutzt wird.

Beitrag von Schrolli vom 5. August 2019, 21:26

OS X läuft wieder so wie vorher. Kann es vorkommen das Clover bootload hat?

Habe heute die OS Festplatte ausgebaut und Win 10 installiert.

Booten und Installieren alles kein Problem.

Auch angefangen die Treiber zu Installieren und antivir "Avast" alles mit und ist auch immer super hochgefahren ohne Freeze.

Jetzt habe ich die OS X Festplatte wieder verbaut und schon ist es wiede Freeze und Win 10 hat sich bis jetzt gerade mal bis zur Anmeldung Boot ich nicht gekommen konnte nicht mal Kennwort eingeben.

Es passiert aber auch mal das er schon beim Mainboard logo hängen bleibt.

Deswegen ist meine Vermutung das Clover einen schlag weg hat.

Wenn ich jetzt z.B. Clover Updaten Weisligsadog teienrigmeinProbleme beim Kontakt mit dem Server der stabilen und Betaversionen.